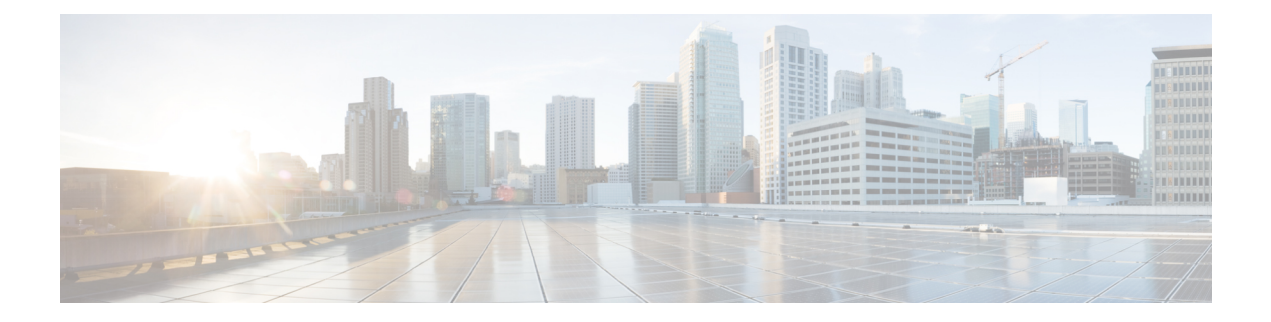

# 了解邮件通道

本章包含以下部分:

- [邮件管道概述](#page-0-0), on page 1
- [邮件管道流](#page-0-1), on page 1
- 传入/接收, on [page](#page-3-0) 4
- [工作队列](#page-5-0)/路由, on page 6
- 交付, on [page](#page-9-0) 10

# <span id="page-0-0"></span>邮件管道概述

邮件管道是邮件网关处理的邮件流。它有三个阶段:

- 回执-当邮件网关连接到一台远程主机以接收传入邮件时,会遵守配置的限制和其他回执策略。 例如,验证主机是否可以发送您的用户邮件,实施传入连接和邮件限制,以及验证邮件的收件 人。
- 工作队列 邮件网关处理传入和外发邮件,并执行一些任务,例如过滤、安全列表/阻止列表扫 描、反垃圾邮件和防病毒扫描、病毒爆发过滤器和隔离。
- 传送 当邮件网关建立连接以发送外发邮件时,会遵守配置的传送限制和策略。例如,实施出 站连接限制和根据说明处理无法传送的邮件。

# <span id="page-0-1"></span>邮件管道流

下列各图概述了系统处理邮件的过程,从接收到路由再到传送都包括在内。每项功能都按顺序(从 上到下)处理。可以使用 trace 命令可以测试此管道中功能的大多数配置。

#### **Figure 1:** 邮件管道 **-** 接收邮件连接

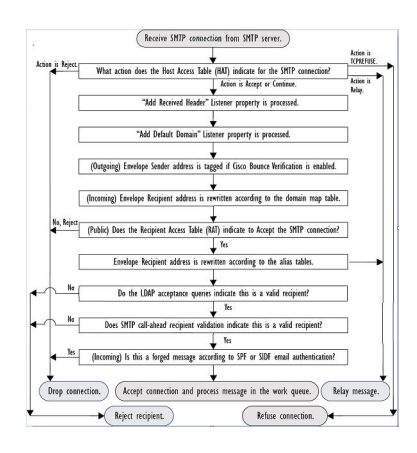

**Figure 2:** 邮件管道 **-** 工作队列

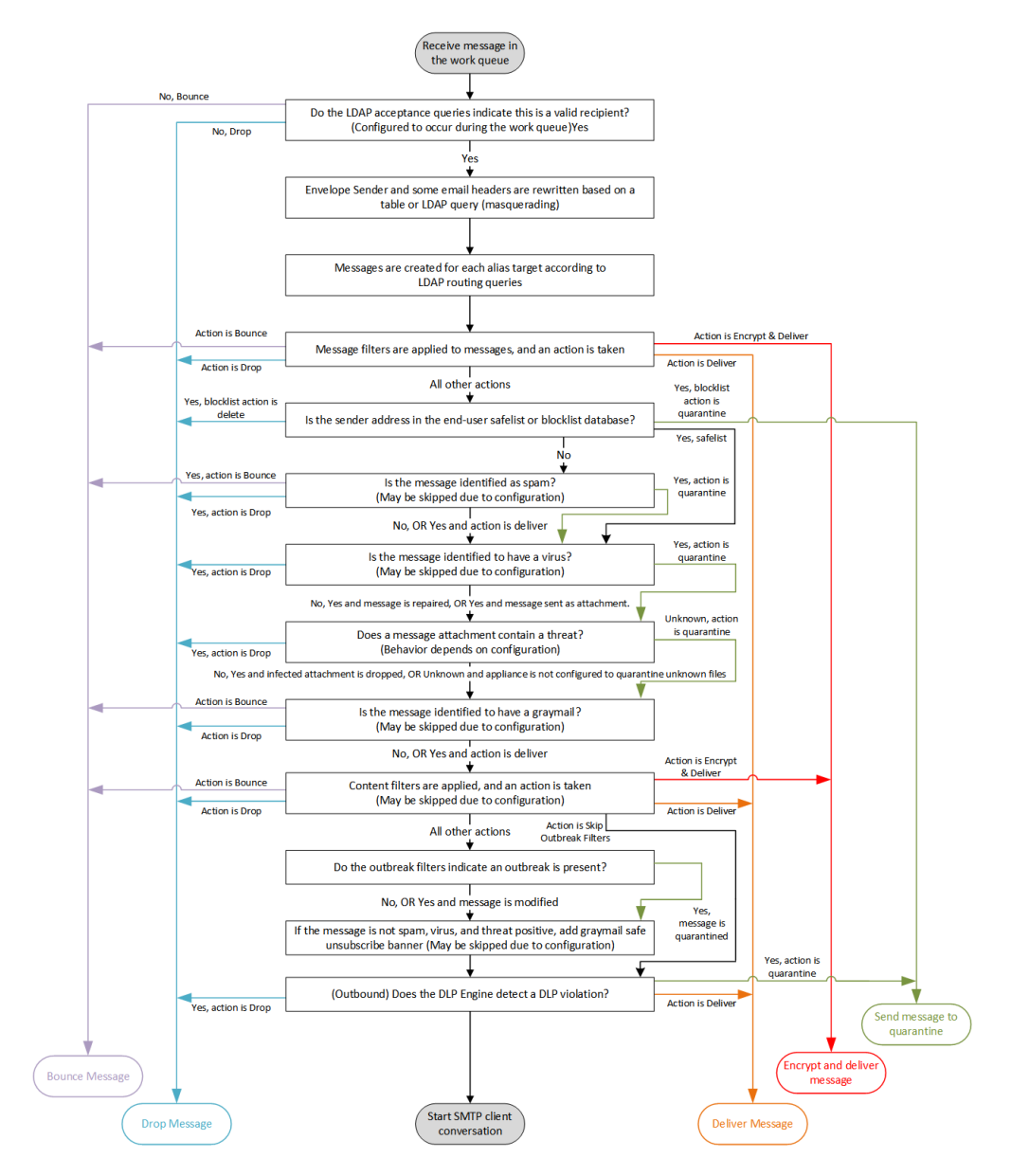

**Figure 3:** 邮件管道 **-** 传送邮件

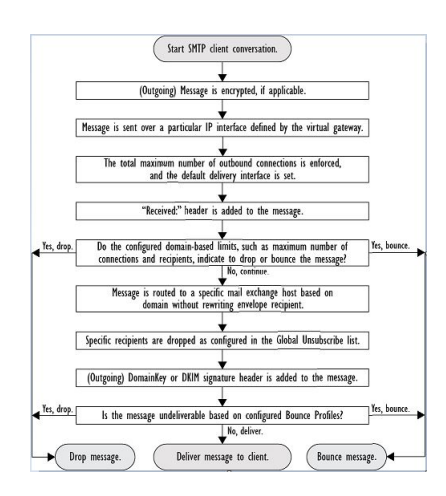

# <span id="page-3-0"></span>传入**/**接收

邮件管道的接收阶段涉及从发件人的主机发起连接。可以设置每个邮件的域,对收件人进行检查, 然后将邮件转交到工作队列。

#### 相关主题

- 主机访问表 (HAT)[、发件人组和邮件流策略](#page-3-1), on page 4
- [Received:](#page-4-0) 信头, on page 5
- [默认域](#page-4-1), on page 5
- [退回验证](#page-4-2), on page 5
- 域名[Map,](#page-4-3) on page 5
- [收件人访问表](#page-4-4) (RAT), on page 5
- [别名表](#page-5-1), on page 6
- LDAP [收件人接受](#page-5-2), on page 6
- SMTP Call-Ahead [收件人验证](#page-5-3), on page 6

## <span id="page-3-1"></span>主机访问表 **(HAT)**、发件人组和邮件流策略

通过 HAT 可以指定允许连接到侦听程序的主机(允许哪些主机发送邮件)。

发件人组用于将一个或多个发件人关联到组中,以便根据组应用邮件过滤器和其他邮件流量策略。 邮件流量策略是表示一组HAT参数(访问规则,后跟速率限制参数以及自定义SMTP代码和响应) 的方式。

发件人组和邮件流量策略都在侦听程序的 HAT 中定义。

发件人组的主机DNS验证设置允许在SMTP会话之前对未验证的发件人进行分类,并将不同类型的 未验证发件人包含在各种发件人组中。

尽管连接主机需要在发件人组中进行主机DNS验证(在SMTP会话之前),但信封发件人的域部分 是在邮件流量策略中进行验证的 DNS,并且验证在 SMTP 会话期间执行。具有格式不正确的信封发 件人的邮件可被忽略。可以向发件人验证例外表(接受从其发送的邮件或拒绝其邮件的域和邮件地 址的列表)添加条目,不管信封发件人 DNS 验证设置如何都是如此。

发件人信誉过滤允许您对邮件发件人进行分类,根据由IP信誉服务确定的发件人信誉度,限制对您 的邮件基础设施的访问。

有关详细信息,请参阅[了解预定义发件人组和邮件流策略](b_ESA_Admin_Guide_ces_14-0-1_chapter7.pdf#nameddest=unique_169)。

## <span id="page-4-0"></span>**Received:** 信头

使用 listenerconfig 命令,可以将侦听程序配置为默认情况下不包括侦听程序接收的所有邮件 中的 Received: 信头。

有关详细信息,请参阅[使用侦听程序](b_ESA_Admin_Guide_ces_14-0-1_chapter5.pdf#nameddest=unique_63)。

#### <span id="page-4-1"></span>默认域

可以将侦听程序配置为将默认域自动附加到不包含完全限定域名的发件人地址;这些地址也称为没 有域的地址(例如"joe"与"joe@example.com")。

有关详细信息,请参阅[使用侦听程序](b_ESA_Admin_Guide_ces_14-0-1_chapter5.pdf#nameddest=unique_63)。

### <span id="page-4-3"></span><span id="page-4-2"></span>退回验证

外发邮件通过特殊键标记,因此如果邮件被作为退回邮件发回,则系统可以识别可标记并传送邮件。 有关详细信息,请参阅[退回验证](b_ESA_Admin_Guide_ces_14-0-1_chapter30.pdf#nameddest=unique_170)。

#### <span id="page-4-4"></span>域名**Map**

对于配置的每个侦听程序,可以构建一个域映射表,以便为匹配域映射表中某个域的邮件中的每个 收件人重写信封收件人。例如, joe@old.com -> joe@new.com

有关详细信息,请参阅[域映射功能](b_ESA_Admin_Guide_ces_14-0-1_chapter30.pdf#nameddest=unique_53)。

### 收件人访问表 **(RAT)**

仅对于入站邮件,RAT 才允许指定邮件网关将接受其邮件的所有本地域的列表。 有关详细信息,请参阅[基于收件人地址接受或拒绝连接概述](b_ESA_Admin_Guide_ces_14-0-1_chapter8.pdf#nameddest=unique_171)。

## <span id="page-5-1"></span>别名表

别名表提供一种将邮件重定向到一个或多个收件人的机制。别名存储在映射表中。当邮件的信封收 件人(也称为信封至或 RCPT TO)与别名表中定义的别名匹配时,该邮件的信封收件人地址会被覆 盖。

有关别名表的详细信息,请参阅[创建别名表。](b_ESA_Admin_Guide_ces_14-0-1_chapter30.pdf#nameddest=unique_52)

## <span id="page-5-2"></span>**LDAP** 收件人接受

可以使用现有 LDAP 基础设施来定义如何在 SMTP 会话期间或工作队列中处理传入邮件的收件人邮 件地址(在公共侦听程序中)。有关详细信息,请参阅[使用侦听程序。](b_ESA_Admin_Guide_ces_14-0-1_chapter5.pdf#nameddest=unique_63)这使邮件网关通过单一方式 便可抵御目录搜集攻击(DHAP):系统接受邮件并在SMTP会话或工作队列中执行SMTP会话验证。 如果在 LDAP 目录中找不到收件人,可以配置系统以执行延迟退回或彻底丢弃邮件。

有关详细信息,请参阅处理 [LDAP](b_ESA_Admin_Guide_ces_14-0-1_chapter32.pdf#nameddest=unique_172) 查询。

## <span id="page-5-3"></span>**SMTP Call-Ahead** 收件人验证

当配置邮件网关进行 SMTP Call-Ahead 收件人验证时,邮件网关会暂停与发送 MTA 的 SMTP 会话, 同时对 SMTP 服务器进行"Call-Ahead"以验证收件人。当邮件网关查询 SMTP 服务器时, 它会将 SMTP 服务器的响应返回到邮件网关。邮件网关将恢复 SMTP 会话并向发送 MTA 发送响应, 以便基 于 SMTP 服务器响应(以及在 SMTP Call-Ahead 配置文件中配置的设置)继续会话或删除连接。

有关详细信息,请参阅使用 SMTP [服务器验证收件人](b_ESA_Admin_Guide_ces_14-0-1_chapter28.pdf#nameddest=unique_7)

# <span id="page-5-0"></span>工作队列**/**路由

工作队列是在将收到的邮件移至传送阶段之前对其进行处理的地方。处理包括伪装、路由、过滤、 安全列表/阻止列表扫描、反垃圾邮件和防病毒扫描、文件信誉扫描和分析、病毒爆发过滤器和隔 离。

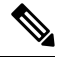

**Note**

防数据丢失 (DLP) 扫描仅适用于外发邮件。有关在工作队列中的什么位置进行 DLP 邮件扫描的信 息,请参阅[邮件拆分。](b_ESA_Admin_Guide_ces_14-0-1_chapter10.pdf#nameddest=unique_174)

#### 相关主题

- [邮件管道和安全服务](#page-6-0), on page 7
- LDAP [收件人接受](#page-5-2), on page 6
- [伪装或](#page-6-1) LDAP 伪装, on page 7
- [LDAP](#page-6-2) 路由, on page 7
- [邮件过滤器](#page-7-0), on page 8
- [邮件安全管理器\(按收件人扫描\)](#page-7-1), on page 8

• [隔离区](#page-8-0), on page 9

### <span id="page-6-0"></span>邮件管道和安全服务

建议启用并避免在思科安全邮件云网关上更改安全服务。

请注意,通常对安全服务(反垃圾邮件扫描、防病毒扫描和爆发过滤器)的更改不会影响已在工作 队列中的邮件示例:

如果由于任何原因,邮件在首次进入管道后绕过防病毒扫描,则说明:

- 没有为设备全局启用防病毒扫描,
- HAT 策略跳过防病毒扫描,
- 存在某个邮件过滤器导致邮件绕过防病毒扫描,

该邮件在从隔离区放行后不会进行防病毒扫描,无论是否重新启用了防病毒扫描都是如此。但是, 由于邮件策略而绕过防病毒扫描的邮件可在从隔离区放行后进行防病毒扫描,因为当邮件在隔离区 中时,邮件策略的设置可能已更改。例如,如果邮件由于邮件策略而绕过防病毒扫描并且被隔离, 而且在从隔离区放行之前,邮件策略已更新为包括防病毒扫描,则该邮件从隔离区放行后将进行防 病毒扫描。

同样,假设您无意中全局(或在HAT中)禁用了反垃圾邮件扫描,并且您在邮件处于工作队列期间 注意到了该情况。则此时启用反垃圾邮件不会导致工作队列中的邮件进行反垃圾邮件扫描。

#### **LDAP** 收件人接受

可以使用现有 LDAP 基础设施来定义如何在 SMTP 会话期间或工作队列中处理传入邮件的收件人邮 件地址(在公共侦听程序中)。有关详细信息,请参阅[使用侦听程序](b_ESA_Admin_Guide_ces_14-0-1_chapter5.pdf#nameddest=unique_63)。这使邮件网关通过单一方式 便可抵御目录搜集攻击(DHAP):系统接受邮件并在SMTP会话或工作队列中执行SMTP会话验证。 如果在 LDAP 目录中找不到收件人,可以配置系统以执行延迟退回或彻底丢弃邮件。

有关详细信息,请参阅处理 [LDAP](b_ESA_Admin_Guide_ces_14-0-1_chapter32.pdf#nameddest=unique_172) 查询。

### <span id="page-6-2"></span><span id="page-6-1"></span>伪装或 **LDAP** 伪装

伪装是根据构建的表重写专用或公共侦听程序处理的邮件中的信封发件人(也称为发件人或 MAIL FROM)以及"收件人:"、"发件人:"和/或"抄送:"信头的一项功能。可以通过以下两种方式之 一为创建的每个侦听程序指定不同的伪装参数:静态映射表或 LDAP 查询。

有关通过静态映射表进行伪装的详细信息,请参阅[配置伪装](b_ESA_Admin_Guide_ces_14-0-1_chapter30.pdf#nameddest=unique_54)。

有关通过 LDAP 查询进行伪装的详细信息,请参阅处理 [LDAP](b_ESA_Admin_Guide_ces_14-0-1_chapter32.pdf#nameddest=unique_172) 查询。

### **LDAP** 路由

可以将邮件网关配置为根据网络中 LDAP 目录中的可用信息,将邮件路由至相应地址和/或邮件主 机。

有关详细信息,请参阅处理 [LDAP](b_ESA_Admin_Guide_ces_14-0-1_chapter32.pdf#nameddest=unique_172) 查询。

### <span id="page-7-0"></span>邮件过滤器

通过邮件过滤器可以创建特殊规则来说明如何处理接收的邮件和附件。过滤器规则根据邮件或附件 内容、有关网络的信息、邮件信封、邮件信头或邮件正文识别邮件。过滤器操作允许删除、退回、 存档、隔离、密件复制或更改邮件。

有关详细信息,请参阅[使用邮件过滤器实施邮件策略。](b_ESA_Admin_Guide_ces_14-0-1_chapter9.pdf#nameddest=unique_181)

在此阶段之后且在由邮件安全管理器处理之前,多收件人邮件将会"拆分"。拆分邮件是指创建具 有单个收件人的邮件拆分副本,以便通过邮件安全管理器进行处理。

## <span id="page-7-1"></span>邮件安全管理器(按收件人扫描)

- 安全列表/[阻止列表扫描](#page-7-2), on page 8
- [反垃圾邮件](#page-7-3), on page 8
- [防病毒](#page-7-4), on page 8
- [灰色邮件检测和安全取消订用](#page-8-1), on page 9
- [文件信誉扫描和文件分析](#page-8-2) , on page 9
- [内容过滤器](#page-8-3), on page 9
- [病毒爆发过滤器](#page-8-4), on page 9

#### <span id="page-7-3"></span><span id="page-7-2"></span>安全列表**/**阻止列表扫描

最终用户安全列表和阻止列表由最终用户创建,并且存储在进行反垃圾邮件扫描之前选择的数据库 中。每个最终用户都可以识别将其邮件始终视为垃圾邮件或从不视为垃圾邮件的域、子域或邮件地 址。如果发件人地址在最终用户安全列表中,则会跳过反垃圾邮件扫描;如果发件人地址在阻止列 表中列出,则会根据管理员设置隔离或删除其邮件。有关配置配置安全列表和阻止列表的详细信息, 请参阅[垃圾邮件隔离区。](b_ESA_Admin_Guide_ces_14-0-1_chapter37.pdf#nameddest=unique_189)

#### <span id="page-7-4"></span>反垃圾邮件

反垃圾邮件扫描提供完整的、互联网范围的、服务器端反垃圾邮件保护。它可主动识别并抵御垃圾 邮件攻击,避免这些攻击侵扰您的用户以及破坏您的网络,从而使您可以及早删除不需要的邮件, 避免它们进入用户的收件箱,同时又不侵犯用户的隐私。

反垃圾邮件扫描可以配置为向垃圾邮件隔离区(机上或机下)传送邮件。从垃圾邮件隔离区释放的 邮件会直接转到目标队列,跳过邮件管道中的任何其他工作队列处理。

有关详细信息,请参阅[管理垃圾邮件和灰色邮件。](b_ESA_Admin_Guide_ces_14-0-1_chapter18.pdf#nameddest=unique_125)

#### 防病毒

邮件网关包含集成的病毒扫描引擎。可以将邮件网关配置为根据"邮件策略"扫描邮件和附件中的 病毒。可以将邮件网关配置为在发现病毒时执行诸如以下操作:

• 尝试修复附件

- 丢弃附件
- 修改主题信头
- 添加额外的 X 信头
- 将邮件发送到其他地址或邮件主机
- 存档邮件
- 删除邮件

对从[隔离区](#page-8-0)释放的邮件(请参阅隔离区, on page 9)执行病毒扫描。有关防病毒扫描的详细信息, 请参阅[防病毒](b_ESA_Admin_Guide_ces_14-0-1_chapter17.pdf#nameddest=unique_127)。

#### <span id="page-8-1"></span>灰色邮件检测和安全取消订用

可以将邮件网关配置为检测灰色邮件,并代表最终用户执行安全取消订用。可用的操作类似于防病 毒扫描。

有关详细信息,请参阅[管理垃圾邮件和灰色邮件](b_ESA_Admin_Guide_ces_14-0-1_chapter18.pdf#nameddest=unique_125)。

#### <span id="page-8-3"></span><span id="page-8-2"></span>文件信誉扫描和文件分析

可以将邮件网关配置为扫描邮件附件中的新兴威胁和针对性威胁。可用的操作类似于防病毒扫描。 有关详细信息,请参阅[文件信誉过滤和文件分析:](b_ESA_Admin_Guide_ces_14-0-1_chapter21.pdf#nameddest=unique_128)

#### 内容过滤器

可以创建将按照收件人或发件人应用到邮件的内容过滤器。内容过滤器与邮件过滤器类似,不同之 处在于,它们在邮件管道的后面部分应用-在已针对每个匹配的邮件安全管理器策略将邮件"拆分" 为许多单独的邮件之后。内容过滤器的功能在对邮件进行了邮件过滤器处理以及反垃圾邮件和防病 毒扫描后应用。

有关内容过滤器的详细信息,请参阅[内容过滤器](b_ESA_Admin_Guide_ces_14-0-1_chapter11.pdf#nameddest=unique_190)。

#### <span id="page-8-4"></span>病毒爆发过滤器

思科的病毒爆发过滤器功能提供可主动执行操作的特殊过滤器,从而为抵御新的病毒爆设置了第一 道防线。根据思科发布的病毒爆发规则,具有特定文件类型附件的邮件将发送到名为"病毒爆 发"(Outbreak) 的隔离区。

对"病毒爆发"(Outbreak)隔离区中邮件的处理方式与任何其他隔离区中邮件的处理方式相同。有关 [隔离区](#page-8-0)和工作队列的详细信息,请参阅隔离区, on page 9。

有关详细信息,请参阅[病毒爆发过滤器](b_ESA_Admin_Guide_ces_14-0-1_chapter19.pdf#nameddest=unique_47)。

### <span id="page-8-0"></span>隔离区

可以过滤传入或外发邮件,并将邮件放入隔离区。隔离区是用于保留和处理邮件的特殊队列或存储 库。隔离区中的邮件可以根据隔离区的具体配置进行传送或删除。

以下工作队列功能可将邮件发送到隔离区:

- 垃圾邮件过滤器
- 邮件过滤器
- 防病毒
- 病毒爆发过滤器
- 内容过滤器
- 文件分析(高级恶意软件防护)

从隔离区传送的邮件会重新进行威胁扫描。

#### 相关主题

- [策略、病毒和病毒爆发隔离区](b_ESA_Admin_Guide_ces_14-0-1_chapter36.pdf#nameddest=unique_126)
- [垃圾邮件隔离区](b_ESA_Admin_Guide_ces_14-0-1_chapter37.pdf#nameddest=unique_189)

# <span id="page-9-0"></span>交付

邮件管道的传送阶段的侧重于邮件处理的最后阶段,包括限制连接、退回和收件人。

#### 相关主题

- [虚拟网关](#page-9-1), on page 10
- [传送限制](#page-9-2), on page 10
- [基于域的限制](#page-10-0), on page 11
- [基于域的路由](#page-10-1), on page 11
- [全局取消订用](#page-10-2), on page 11
- [退回限制](#page-10-3), on page 11

## <span id="page-9-2"></span><span id="page-9-1"></span>虚拟网关

虚拟网关技术使用户可以将邮件网关分隔成多个虚拟网关地址,以用于发送和接收邮件。每个虚拟 网关地址都具有不同的 IP 地址、主机名和域以及邮件传送队列。

有关详细信息,请参阅使用虚拟网关™ [技术为所有托管的域配置邮件网关](b_ESA_Admin_Guide_ces_14-0-1_chapter30.pdf#nameddest=unique_64)。

## 传送限制

使用deliveryconfig命令根据传送时要使用到IP接口设置传送限制,并设置邮件网关为进行出站邮 件传送可建立的最大并发连接数。

有关详细信息,请参阅[设置邮件传送参数。](b_ESA_Admin_Guide_ces_14-0-1_chapter30.pdf#nameddest=unique_198)

### <span id="page-10-0"></span>基于域的限制

对于每个域,可以分配最大连接数和最大收件人数,使系统在指定时间段内不超过这些数量。该"好 邻居"表通过"邮件策略"(Mail Policies) > "目标控制"(Destination Controls) 页面(或 destconfig 命令)定义。

有关详细信息,请参阅[使用目标控制来控制邮件传送](b_ESA_Admin_Guide_ces_14-0-1_chapter30.pdf#nameddest=unique_199)。

### <span id="page-10-1"></span>基于域的路由

使用"网络"(Network) > "SMTP 路由"(SMTP Routes) 页面(或 smtproutes 命令)将发往特定域的 所有邮件重定向至特定邮件交换 (MX) 主机, 无需重写信封收件人。

有关详细信息,请参阅[路由本地域的邮件](b_ESA_Admin_Guide_ces_14-0-1_chapter30.pdf#nameddest=unique_62)。

## <span id="page-10-2"></span>全局取消订用

使用"全局取消订用"(Global Unsubscribe) 可确保特定收件人、收件人域或 IP 地址永远不会接收到 来自邮件网关的邮件。如果已启用"全局取消订用"(Global Unsubscribe), 则系统将根据"全局取消 订用"用户、域、邮件地址和 IP 地址的列表来检查所有收件人地址。不发送匹配的邮件。

有关详细信息,请参阅[使用全局取消订用](b_ESA_Admin_Guide_ces_14-0-1_chapter30.pdf#nameddest=unique_200)。

### <span id="page-10-3"></span>退回限制

使用"网络"(Network) > "退回配置文件"(Bounce Profiles) 页面(或 bounceconfig 命令) 配置 AsyncOS 如何处理所创建的每个侦听程序的硬和软会话退回。创建退回配置文件,然后使用"网 络"(Network) >"侦听程序"(Listeners) 页面(或 listenerconfig 命令)将配置文件应用到每个侦 听程序。还可以使用邮件过滤器,将退回配置文件分配给特定邮件。

有关退回配置文件的详细信息,请参阅[定向退回的邮件](b_ESA_Admin_Guide_ces_14-0-1_chapter30.pdf#nameddest=unique_201)。

 $\mathbf{l}$